**Elly POS eCommerce Custom Integration Manual** 

# **Table of Contents**

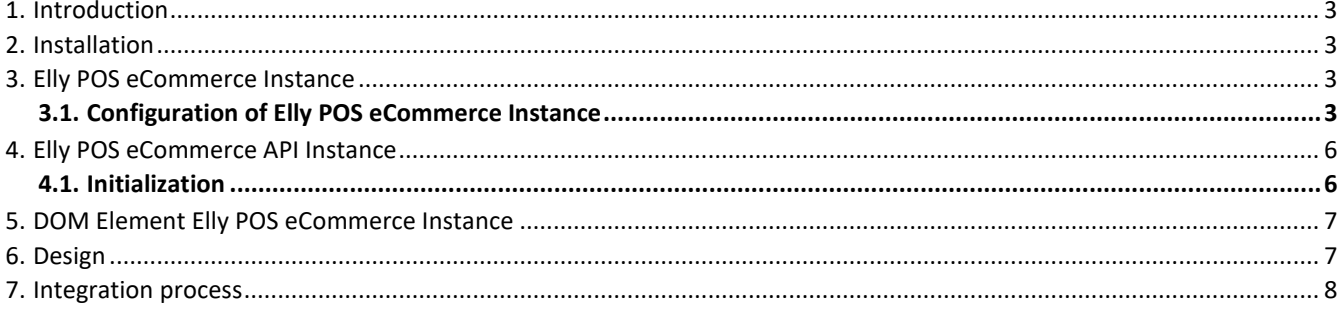

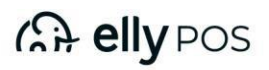

### <span id="page-2-0"></span>**1. Introduction**

Elly POS eCommerce is a Javascript based integration that allows merchants to process payments through Lab4Pay payment gateway. It is designed for ease of use with minimal configuration needed.

# <span id="page-2-1"></span>**2. Installation**

Include **lab4pay-widget.js** (download or direct link to lab4pay hosted file?\*\*To be decided\*\*) into your webpage before the closing </body> tag at the bottom of your page.

```
<scriptsrc="lab4pay-widget.js"></script>
```
### <span id="page-2-2"></span>**3. Elly POS eCommerce Instance**

To initialize payment process, create a new Elly POS eCommerce instance:

```
<script> var widget = new 
  Lab4Pay(configuration); 
</script>
```
### **3.1. Configuration of Elly POS eCommerce Instance**

<span id="page-2-3"></span>For the instance to work some configuration must be passed to the Elly POS eCommerce on initialization. Here is the list of all the configuration properties that the custom integration instance accepts:

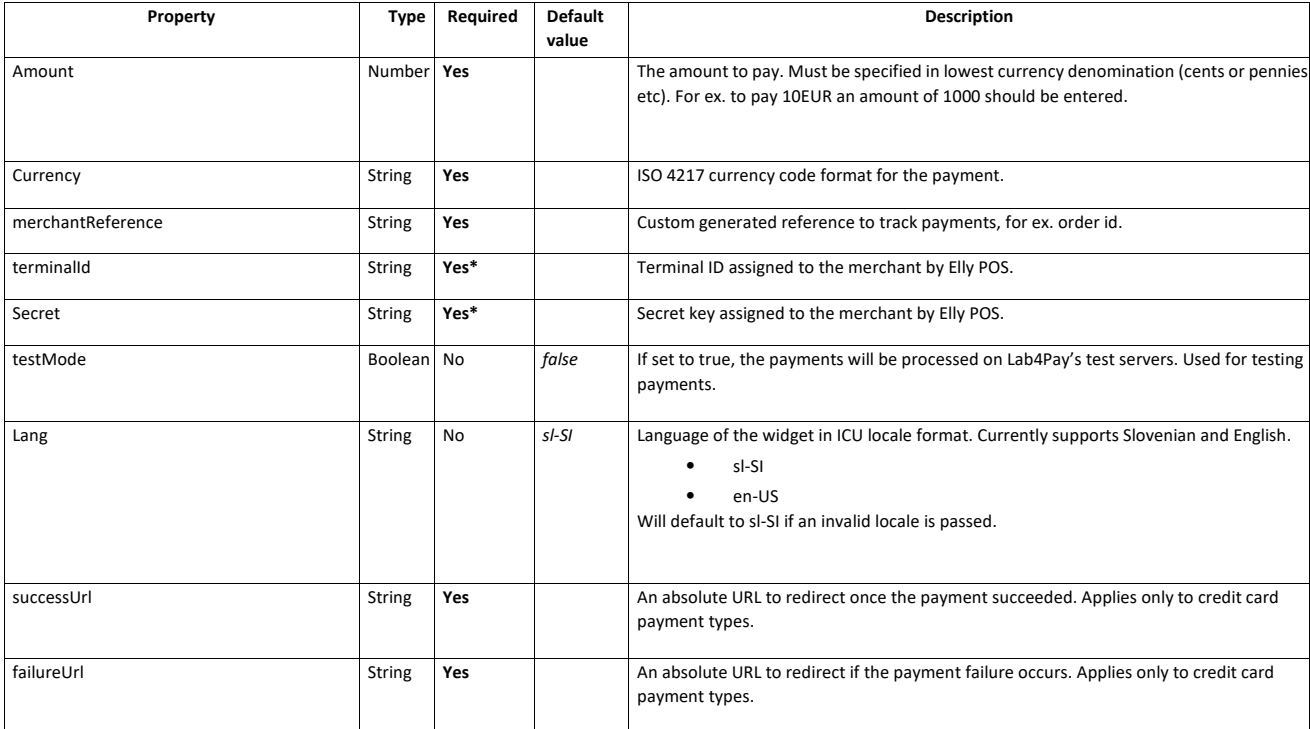

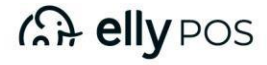

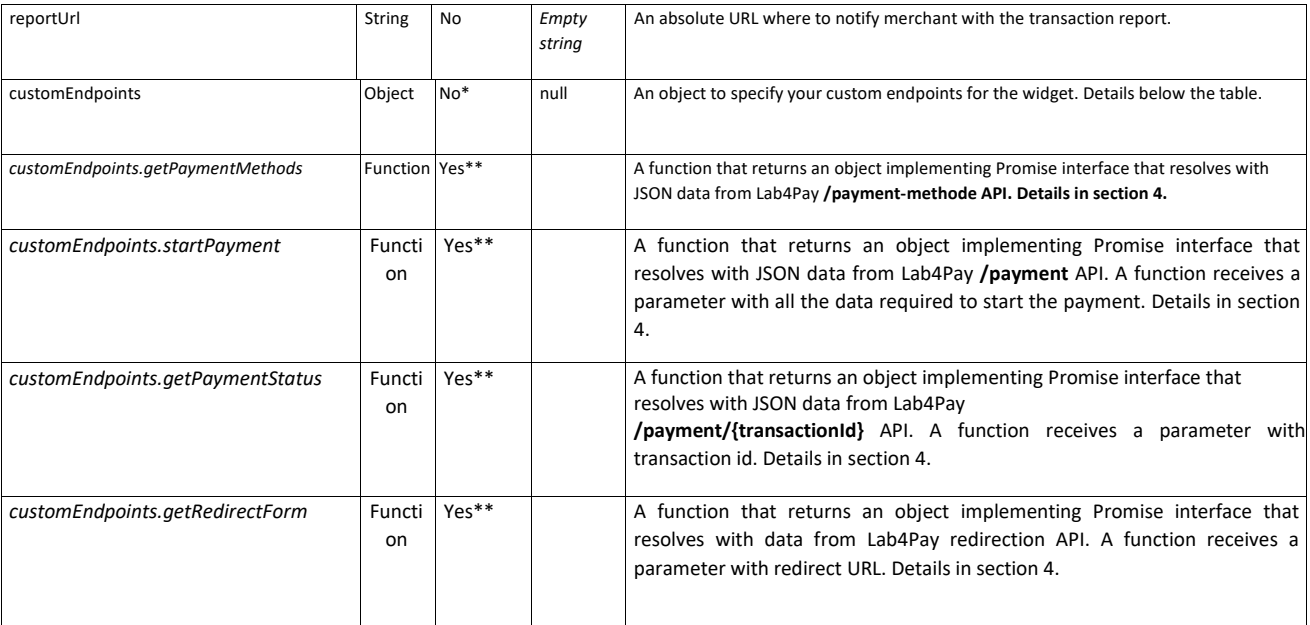

\* *terminalId* and *secret* properties are not required if a *customEndpoints* object is provided or if *terminalId*  and *secret* properties are not provided then *customEndpoints* object is required.

\*\* Required as properties of *customEndpoints* object if provided.

### **3.2. Example of Elly POS eCommerce**

Below is an example of a initialization with a payment of 10 EUR with terminal ID and secret properties passed as configuration.

```
<script> 
var widget = new Lab4Pay({ amount: 
1000, currency: 'EUR', 
merchantReference: 
'123test123', secret: 
'merchantsecretkey', terminalId: 
12345, successUrl: 
'https://mywebshop.com/success', failureUrl: 
'https://mywebshop.com/failure', 
}); 
</script>
```
A popup will appear with payment methods that are enabled for the merchant on his account. No further work is needed by the merchant through the entire payment process.

#### **3.3. Methods**

While the custom integratin initialization is simple and no further work is needed, it can also be controlled through methods that it exposes.

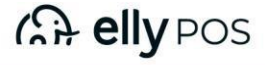

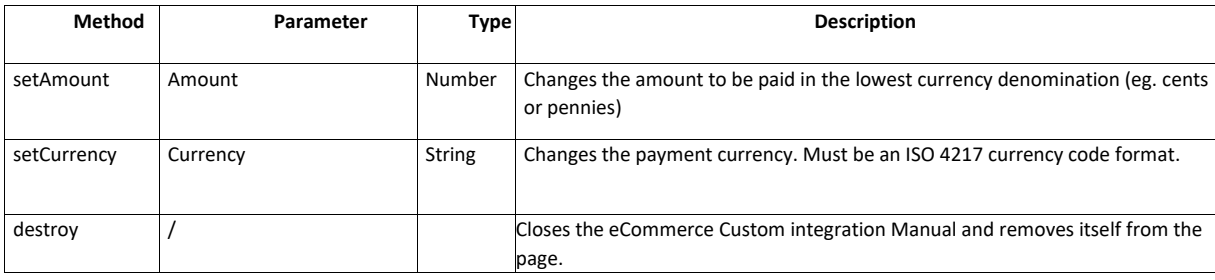

An example of destroying the Elly POS eCommerce Custom Integration:

```
<script> var widget = new 
  Lab4Pay({ 
     ...configuration 
  }); 
  widget.destroy(); 
</script>
```
#### **3.4. Events**

Throughout the entire payment cycle the Elly POS eCommerce also emits various events that can be attached to and perform other operations.

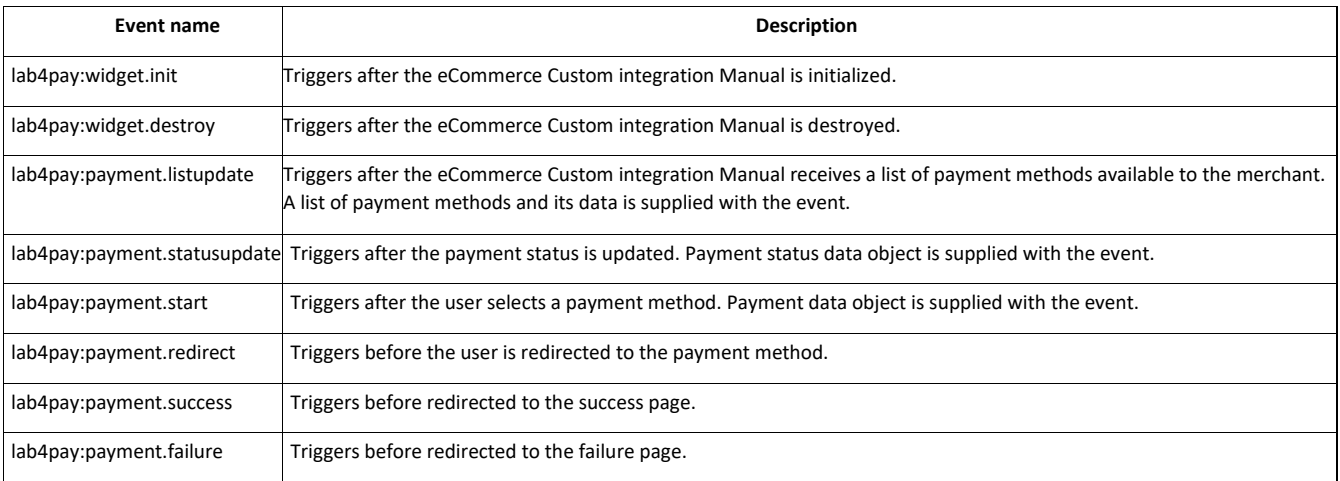

An example showing how to display payment methods in console after the eCommerce updates a list of available payment methods:

```
<script> var widget = new
```
- Lab4Pay({ ...configuration
- }).on('lab4pay:payment.listupdate', function(data) {
	- // Print the list of payment
	- methods to console.
	- console.log(data);

```
}); </script>
```
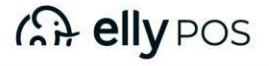

# <span id="page-5-0"></span>**4. Elly POS eCommerce API Instance**

By providing *terminalId* and *secret* properties, the custom integration will perform all requests on the frontend directly with the Lab4Pay API servers including authentication. This means that the terminal ID and secret key assigned by Lab4Pay can be viewed by any page visitor which might not be what the merchant wishes. By skipping *terminalId* and *secret* properties and providing *customEndpoints* object allows the widget to call and receive necessary payment data from another source that handles authentication, calling Lab4Pay API endpoints and retrieving payment data.

#### <span id="page-5-1"></span>**4.1. Initialization**

Let's assume that there is a merchant's server hosted a[t](https://example.com/) [https://example.com](https://example.com/) [an](https://example.com/)d has implemented endpoints that handle authentication and communication with Lab4Pay.

The merchant has implemented the following endpoints:

- GET */get-methods* Returns available payment methods
- POST */start-payment* Creates and starts a new payment in the Lab4Pay system
- GET */status/{payment-id}* Returns status of a payment
- POST */get-redirect-form* Returns the redirection form HTML needed for credit card payment types.

If website uses jQuery library. Since jQuery AJAX object implements Promise interface its calls can be returned from functions defined in *customEndpoints* configuration object. Widget initialization for 10 EUR payment:

<script> var widget = new Lab4Pay({ amount:

1000, currency: 'EUR', merchantReference:

'abc123',

successUrl: ['](https://example.com/success)<https://example.com/success>[',](https://example.com/success) [fa](https://example.com/success)ilureUrl: '<https://example.com/failure>[',](https://example.com/failure) [cu](https://example.com/failure)stomEndpoints: { getPaymentMethods: function() {

return jQuery.get('https://example.com/get-methods');

```
},
```
// Widget will pass data object required to start a payment to this function startPayment: function(data) { return jQuery.post('<https://example.com/start-payment>[',](https://example.com/start-payment) [da](https://example.com/start-payment)ta);

```
},
```
// Widget will pass transaction id of a payment that the widget requests its status getPaymentStatus: function(transactionId) { return jQuery.get('<https://example.com/status/>['](https://example.com/status/) [+](https://example.com/status/) transactionId);

},

// Widget will pass the url to this function where the form html can be retrieved getRedirectForm: function(url) {

return jQuery.post('<https://example.com/get-redirect-form>[',](https://example.com/get-redirect-form) [{](https://example.com/get-redirect-form) redirectUrl: url,

```
} 
} 
} 
});
```
</script>

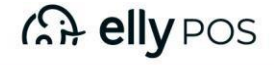

The custom endpoints should return the same JSON structure as the actual Lab4Pay API responses.

### <span id="page-6-0"></span>**5. DOM Element Elly POS eCommerce Instance**

Elly POS widget instance can be instantiated without assigning it to a variable or multiple instance of the widget can be created assigning it to the same variable. In that case the merchant does not have access to methods or events of the instance through a variable. When a widget instance is created a DOM element is created in the website before the closing </body> tag. This DOM element has a widget instance attached to it.

An example of a DOM element in the HTML created after widget initialization:

<div id="lab4pay-672b59ae-7c9e-4d0d-bbd6-68f92631b95c">…</div>

It is possible to access the widget instance through the DOM element's *lab4pay* property:

<script> var widget1 = document.getElementById('lab4pay-672b59ae-7c9e-4d0d-bbd6- 68f92631b95c').lab4pay; </script>

### <span id="page-6-1"></span>**6. Design**

The Elly POS eCommerce already has a design provided that the merchant cannot change. By signing the contract, the desired payment methods selected by the merchant at the time of signing the contract are activated in the background. Design is presented below:

1. On the first page you can choose Other payment methods (Elly POS), that opens next screen.

Implementation of Elly POS as a payment method must be arranged on merchants' site, with his typography, Elly POS logo and he has to make sure that the name is in his sites language.

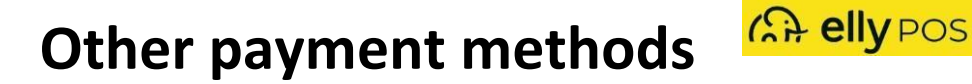

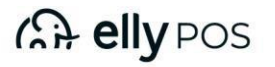

#### 2. Choice of a payment method

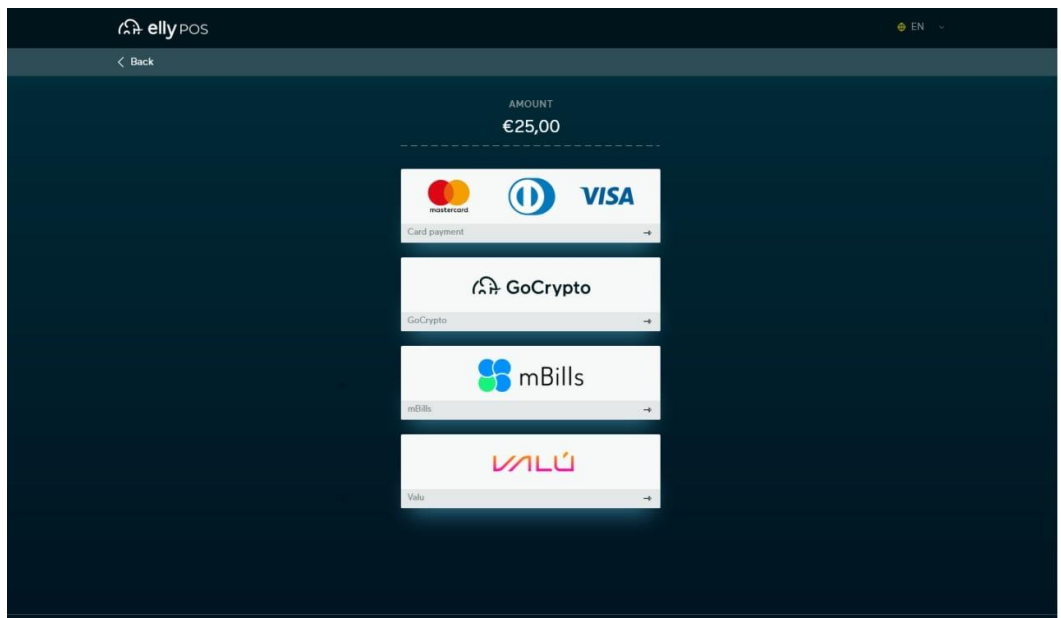

3. If a customer chooses card payment, a form for entering their card information will be presented to him on the next screen.

4. If the customer chooses GoCrypto, he is redirected to GoCrypto ecommerce gateway.

5. If the customer chooses mBills or VALÚ, a QR code is presented on the next screen.

# <span id="page-7-0"></span>**7. Integration process**

By choosing our Elly POS ecommerce, you will get all information in your email.

You will get:

- Link, for downloading the file,
- Terminal ID,
- Secret key.

Once you receive all information above, you can integrate the online store.

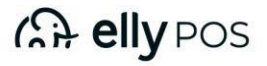